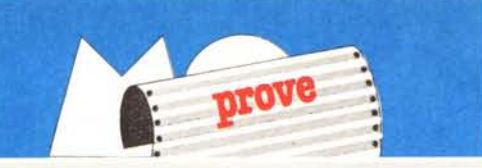

## *RDbDCAD..PC*

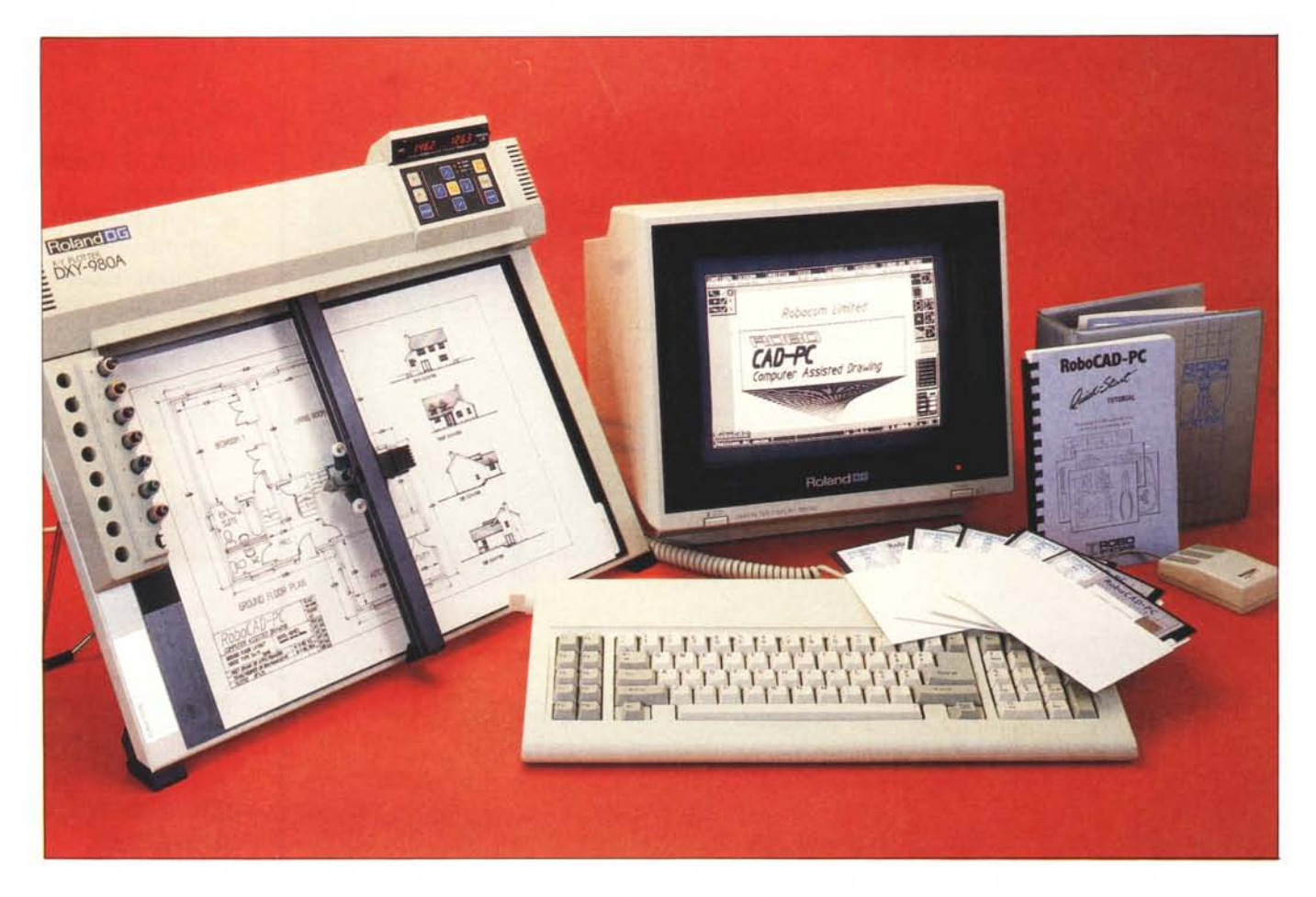

**di Massimo Truscelli**

*n no 1 termine CAD (Computer Aided Design) fu coniato nell'ormai lonta-*<br> *no* 1965, per designare un progetto com-<br>
missionato dall'Air Force statunitense *termine l CAD (Computer Aided Design) fu coniato nell'ormai lonta* $missionato$  *dall'Air Force statunitens all'Architecture Machine Group del mitico M IT di Boston. L'obiettivo era la realizzazione di un sistema interattivo da utilizzare nella progettazione meccanica, nel quale il processo di ideazione, disegno, controllo, modifica e nuovo disegno, fino a quello definitivo, fosse il più possibile privo di errori, tempi morti*

#### Costruttore: *Robocom Limited. Clifton House Clifton Terrace. London N4 3TH'* Distributore per l'Italia: *Telav International srl Via L. Da Vinci, 43 20090 Trezzano S/N (MI) Telav International srl Via Salaria, 1313 - 00138 Roma* Prezzo *(IVA esclusa): software, manuali e protezione hardware L. 3.000.000*

 $ed$  *il più possibile funzionale.* 

*Nel 1970, negli Stati Uniti d'America esistevano già circa 200 sistemi CAD per lo più impiegati nell'industria aeronautica ed automobilistica.*

*Oggi, con il boom informatico che si avvia ormai alla sua fase di normalizzazione, è difficile riuscire a dire quanti siano* i*sistemi CAD attualmente utilizzati, ma esiste una matrice comune che ha decretato l'adozione di tali sistemi in industrie, università, studi tecnici, di ar-* *chitettura ed in svariati altri settori: l'aumento della produttività.*

*In questa ottica va inquadrato anche il prodotto presentato in queste pagine: si tratta del RoboCAD-PC della RQbocom Limited inglese, distribuito in Italia dalla Telav International ad un prezzo di* 3 *milioni di lire.*

*Con questa cifra è oggi possibile avere un sistema che solo qualche anno fa era riservato a pochi, privilegiati e ristretti settori produttivi, soprattutto aeronautica, ingegneria aerospaziale, elettronica, o comunque settori in evoluzione e con il denominatore comune di un elevato contenuto tecnologico.*

#### **Descrizione**

Il RoboCAD-PC, come lascia intendere il nome, è la versione aggiornata ed adatta al PC (per definizione IBM e compatibili) del già famoso Robo-CAD per Apple **Il,** provato nella versione 1500 su MC del gennaio 1985.

Si tratta di un sistema completo per la produzione di disegni tecnici a due dimensioni ed i suoi campi di applicazione sono tipicamente ingegneria, architettura, illustrazione e tutti gli altri settori nei quali il disegno riveste un ruolo di preminente importanza. La configurazione hardware richiesta perché RoboCAD-PC possa funzionare comprende un PC XT o AT *(e/o* compatibili) con 640 Kbyte di memoria RAM, doppio floppy disk drive o disco rigido (sicuramente da preferire quest'ultimo), scheda video-grafica Hercules o compatibile, scheda seriale RS 232, una unità di input dei dati (ta-

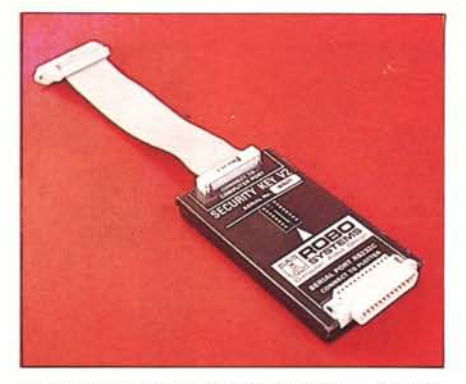

*La chiave hardware di protezione senza la quale non è possibile alcuna utilizzazione del pacchello.*

voletta grafica o mouse), ed infine, un plotter oppure una stampante grafica per l'output sulla carta degli elaborati ottenuti.

La confezione di RoboCAD-PC comprende cinque floppy disk, adatti ad essere impiegati sotto MS-DOS o PC-DOS nelle versioni 2.10 e successive, ed una chiave hardware di protezione, senza la quale non è possibile alcuna utilizzazione applicativa del pacchetto.

I cinque dischetti, PROGRAM, SY-STEM, TRANSLATOR, DRIVERS e L1BRARY, contengono oltre al programma vero e proprio, anche i file necessari alla configurazione del sistema, alla traduzione nel formato utilizzato da RoboCAD di disegni ottenuti con programmi simili, al «pilotaggio» di vari modelli e marche di plotter e dispositivi di input, ed alcuni file contenenti disegni di utilità generale.

Completano il «Compilation Pack» del RoboCAD un «Reference Manual» ed un «Quick Start Tutorial» in lingua inglese; per l'edizione italiana del pacchetto, la cui traduzione è stata curata dalla Telav International, la dotazione sarà presto integrata da un manuale anch'esso in italiano.

Dopo aver configurato il proprio sistema operando l'installazione delle schede necessarie e l'inserimento della chiave in una delle due porte della RS 232, la prima cosa da fare è un backup dei dischetti (non si sa mai ...) e, se si è in possesso di un PC dotato di disco rigido, installare il programma su di esso.

L'operazione avviene automaticamente avviando il programma RC contenuto nel dischetto SYSTEM e selezionando l'opzione 2 dal menu principale: le operazioni successive vengono gestite in modo tale da guidare l'utente nelle varie fasi di installazione su hard disk.

Eseguita tale operazione è necessario configurare il programma affinchè riesca a gestire i dispositivi di input ed output impiegati, ed assegni loro le porte di comunicazione, con relativi parametri, più adatte.

Nelle prove eseguite, a dispetto di quanto indicato sulla scatoletta pressofusa della chiave hardware, che ne consiglia l'inserimento tra il plotter e l'uscita seriale del PC, il sistema è stato cosÌ configurato: chiave di protezione e, in cascata, il mouse (nel caso specifico un Terrington Manager fornitoci, cosÌ come il plotter Roland DXY 980, dalla stessa Telav International) sulla porta seriale I (com l); plotter sulla porta parallela (lpt I); e stampante opzionale, compatibile Epson oppure Canon, anch'essa sulla porta parallela.

Al lancio del programma, avendo

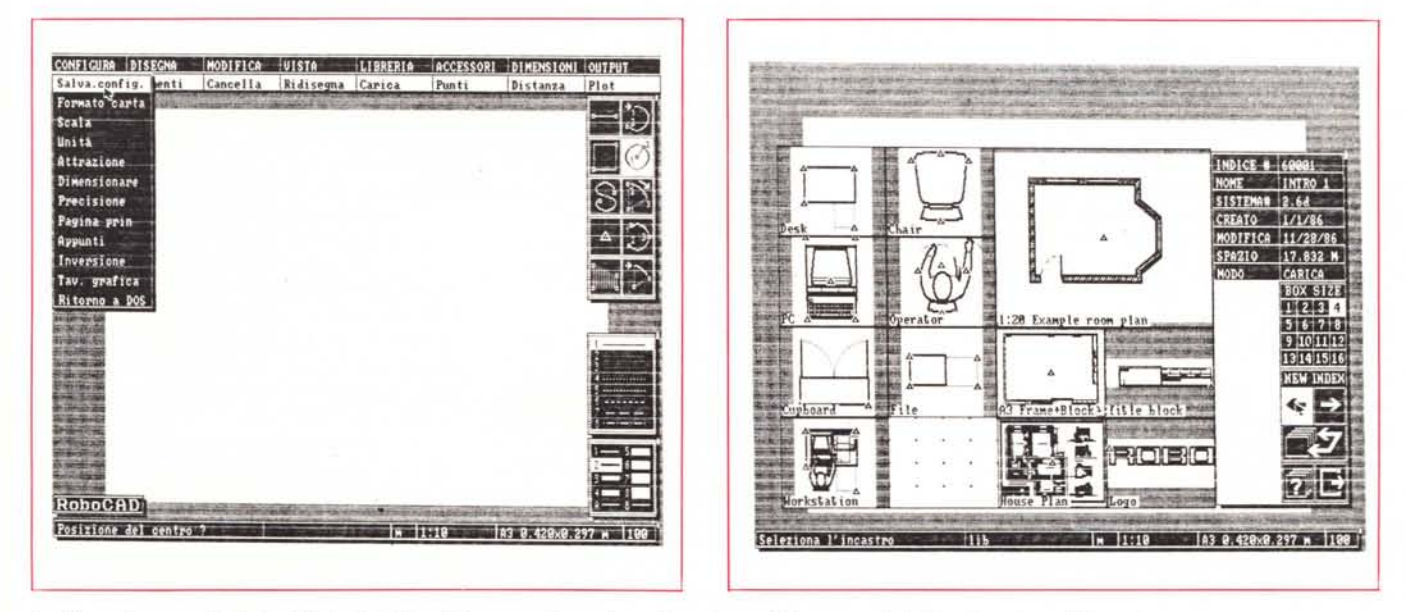

A sinistra, il menu principale di RoboCAD-PC ed il menu a discesa di configurazione. A destra, una delle librerie attivate dall'apposita opzione.

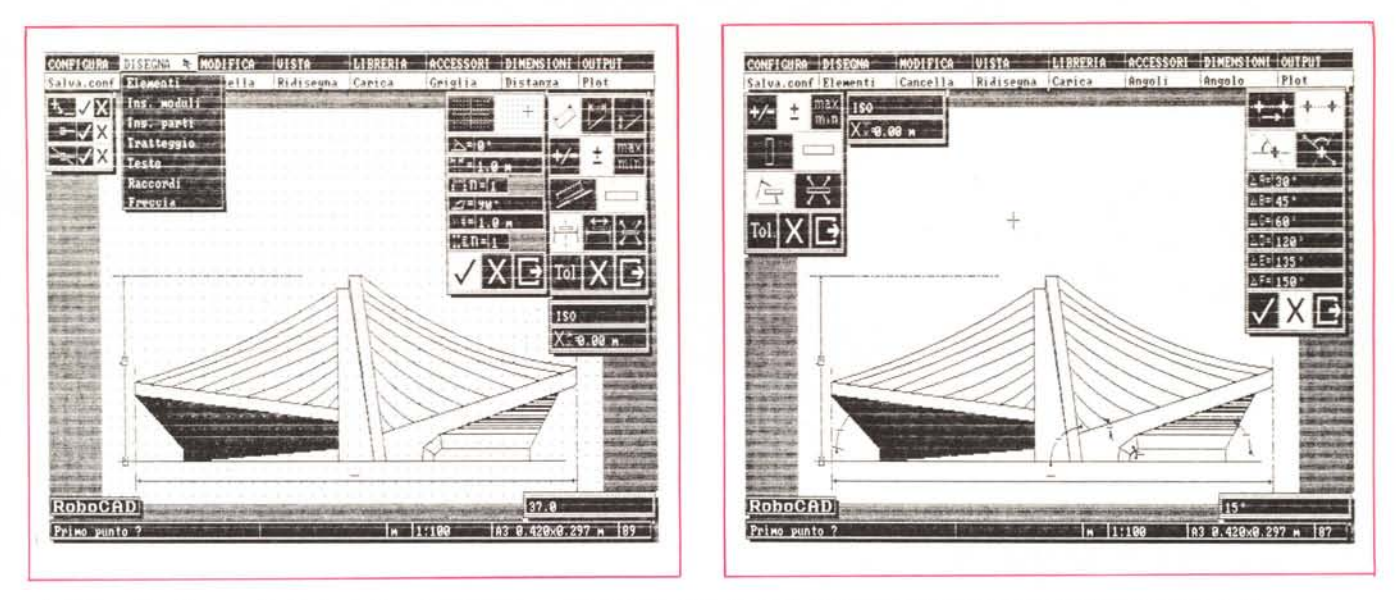

A sinistra - Una figura architettonica in fase di realizzazione; sulla destra i menu corrispondenti alla griglia ortogonale ed alla misura di distanze. A destra - Stesso disegno: stavolta sono visibili i menu corrispondenti all'inserimento di angoli predeterminati e di misura degli stessi.

installato il driver del mouse con un file di batch, per evitare che il programma non riconoscesse la chiave di protezione e visualizzasse un «Security Key Missing!!!», è stato necessario disconnettere il mouse stesso dalla chiave; tuttavia, operando con il driver del mouse installato da programma, invece che da sistema operativo, la procedura di avvio viene ripetuta fin quando tutto non è a posto, nella fattispecie fin quando il mouse non è disconnesso.

La visualizzazione sullo schermo del menu a icone di RoboCAD-PC consente la connessione del mouse; da questo momento in poi è possibile la creazione degli elaborati grafici desiderati.

#### **Caratteristiche**

Il menu principale di RoboCAD-PC è organizzato in modo da presentare contemporaneamente sullo schermo alcune icone e, con gli opportuni input da mouse o tavoletta di digitalizzazione, anche altri otto menu a discesa.

Questi ultimi si distinguono in: Configura, Disegna, Modifica, Vista, Libreria, Accessori, Dimensioni, Output.

Ognuno dei menu presenta varie opzioni selezionabili spostando un cursore, rappresentato da una freccia, ed agendo sui pulsanti presenti sul dispositivo di input impiegato; in più, sulla linea inferiore di ogni menu, viene vi-<br>sualizzata anche l'ultima opzione effettuata, con la possibilità di riselezionarla con il cursore.

Nella parte bassa dello schermo so-

no visualizzate alcune linee di stato corrispondenti alla scala del disegno, l'unità di misura impiegata, il formato della carta ed alcune informazioni riguardanti il punto nel quale si trova il cursore, il tipo di attività che si svolge ed eventuali richieste di input da tastiera.

Ogni opzione selezionata presenta a sua volta un sottomenu a icone oppure altri menu. Tre icone sono presenti in ogni sottomenu (sono identificabili con una V, una X ed una «scatoletta» con una freccia a destra) e corrispondono alla conferma delle operazioni fino al momento eseguite, all'abbandono dell'opzione selezionata ed all'uscita dal sottomenu. Anche la tastiera permette di operare alcune scelte: il tasto ESC permette di abbandonare ed annullare ogni operazione in corso senza necessariamente doverla completare, la barra spaziatrice permette di ridisegnare la figura in elaborazione nelle dimensioni originali, e viene usata tipicamente dopo aver operato lo ZOOM di alcune zone dell'immagine, inoltre, è possibile, in qualsiasi momento, la stampa su carta semplicemente premendo lo shift in unione al tasto PrtSc.

#### **Uso**

RoboCAD-PC è uno strumento molto versatile che consente di eseguire disegni tecnici anche di una certa complessità in maniera semplice ed immediata.

Tutta la serie di opzioni offerte spazia dalla configurazione degli strumenti e degli elementi di disegno, alle operazioni di disegno vero e proprio con particolare attenzione per le curve, gli archi di cerchio e le circonferenze. Su 10 elementi di disegno, ben 5 riguardano le curve; è possibile il disegno di archi di cerchio tra due punti. circonferenze, archi di cerchio di determinato raggio, archi di cerchio passanti per tre punti ed infine, arcotangenti ad un punto.

Gli altri elementi di disegno riguardano il tracciamento di linee, parallelepipedi ortogonali, campitura di aree, disegno a mano libera e posizionamento di punti di aggancio.

Anche il tipo di tratto offre una vasta possibilità di scelta per dimensioni e stile; lo spessore varia tra 1 ed 8 pixel, il tipo di tratto può essere continuo oppure a tratteggio più o meno fitto. La distanza delle linee di campitura può essere variata, il valore di default è comunque 10 mm.

Prima di iniziare a disegnare è bene definire la configurazione di base del disegno: ovvero definire tutti quei valori riguardanti le dimensioni del foglio di carta; la scala del disegno; l'unità di misura da impiegare; la precisione, in termini di cifre significative dopo la virgola, di eventuali misure; la distanza, in pixel, di attrazione tra il cursore e punti «significativi» (centro delle circonferenze, estremi di segmenti, ecc.) del disegno.

Una volta operata tale configurazione, che prevede anche l'uso di tavolette grafiche, l'inversione dello schermo, il salto ad una specie di block note con eventuali elementi di disegno; è possibile salvare su dischetto la configurazione. Si tratta di una possibilità molto utile, che, specialmente se si è

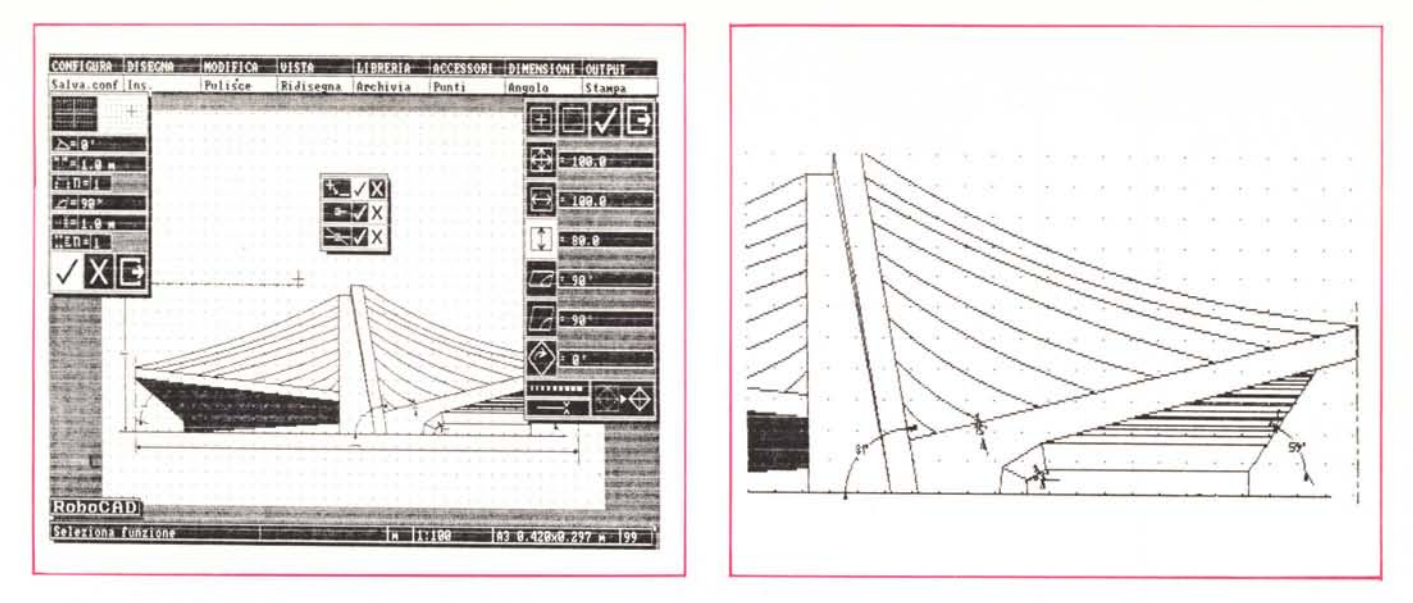

A sinistra - La stessa figura caricata con la modalità «Inserimento Parti» sottoposta ad un evidente schiacciamento. *A destra - Hard-Copy di un particolare in scala ingrandita utilizzando il comando Shift* + *PtScr.*

soliti lavorare con alcuni parametri sempre uguali, può risultare molto comoda.

Altre interessanti caratteristiche riguardano la possibilità di inserimento di figure contenute nella libreria secondo le esigenze volute: ad esempio rotazioni, capovolgimenti, simmetrie rispetto all'asse X o Y.

Dal menu «Disegna» si può notare che esistono due opzioni a prima vista uguali: «Ins.moduli» e «Ins.parti»; la prima può operare le trasformazioni già descritte sugli elementi di disegno prelevati dalla libreria, la seconda può operare altre trasformazioni, di grado più complesso: si tratta di trasformazioni che prevedono lo schiacciamento o l'allungamento delle figure secondo vari assi; l'inclinazione delle medesime, la rotazione, il cambio di stile e spessore delle linee, e addirittura il cambio di modo di trasformazione dalla modalità «Ins.parti» in «Ins.moduli».

È possibile, logicamente, anche l'inserimento di testi in varie dimensioni e stili, secondo inclinazioni ed altezze diverse. RoboCAD-PC offre numerose possibilità di documentazione degli elaborati grafici realizzati: misura degli angoli, degli archi, delle distanze; inoltre è possibile realizzare gli elaborati grafici sfruttando delle griglie di tipo radiale oppure ortogonale, evidenziando eventuali punti di raccordo del disegno.

Anche l'output prevede molte possibilità di intervento nel settaggio dei parametri: è possibile scegliere il formato della carta; si può selezionare il tipo e lo spessore del tratto, inserire i filtri, cioè eliminare gli elementi, il testo, le distanze, angoli o altre componenti dell'immagine. Dal menu di output è possibile scegliere anche la velocità di traccia mento ed assegnare, utilizzando plotter a più pennini, un colore per ogni spessore delle linee.

L'uso di RoboCAD-PC è facile ed

agevole; chiunque sappia disegnare riesce ad utilizzarlo tranquillamente ottenendo da subito, senza penare, risultati di buona qualità.

A riprova di ciò basta guardare gli esempi di queste pagine: una «dream car» che sembra essere uscita dal film «La carica dei 101» di Walt Disney (la macchina di Crudelia), disegnata in poche ore di lavoro; lo stesso disegno ricaricato dalla libreria e debitamente deformato con uno dei menu descritti è alla base di un successivo elaborato nel quale compare anche una matita che disegna il disegno... (l'immagine nell'immagine).

Per finire l'ultima creazione realizzata con RoboCAD-PC è un elaborato di tipo architettonico, ispirato agli impianti sportivi per le Olimpiadi di Tokyo progettati da Kenzo Tange; anche in questo caso i tempi di realizzazione sono estremamente ridotti e solo ad aver avuto qualche momento di più da dedicare al disegno si sarebbe potuto

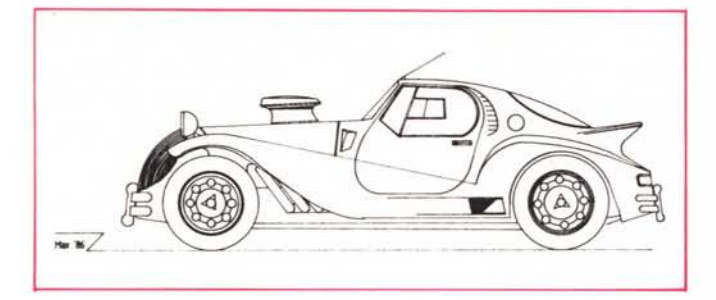

*i primi due disegni eseguiti con il RoboCAD-PC: «la macchina di Crudelia» e la stessa immagine ripescata dalla libreria e deformata alla base di un disegno di illustrazione.*

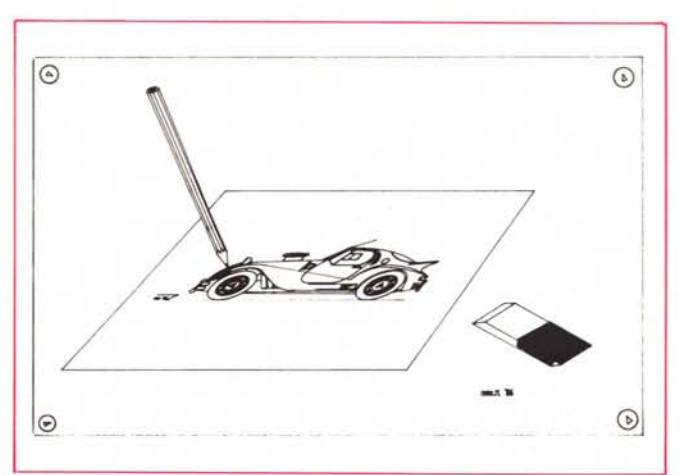

ROBOCAD-PC

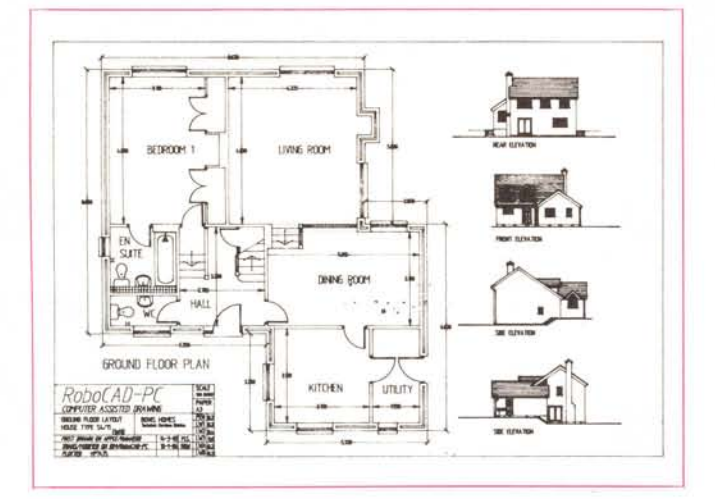

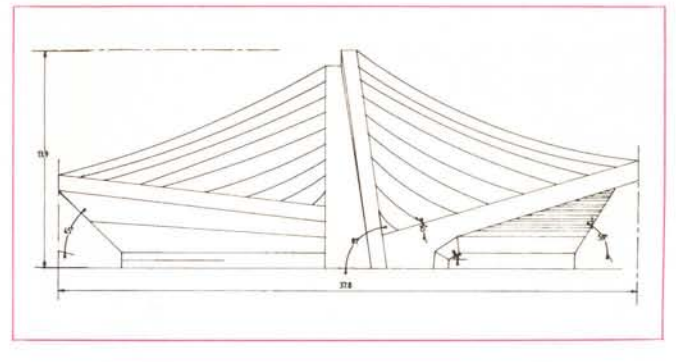

*Output su plotter del disegno architettonico ottenuto inserendo il filtro sulle campiture ed un disegno realizzato con RoboCAD 1500 per Apple «tradotto» per il RoboCAD-PC.*

ottenere sicuramente qualcosa di molto meglio.

#### **Interfacciamento**

RoboCAD-PC può essere utilizzato con una vasta serie di dispositivi di input ed output; il dischetto contenente i driver per i dispositivi presenta i file corrispondenti a: Calcomp 2000, Graphtec KD-2525A, 3030A, 3838A, 4030 e 4030A, Hitachi HDG 1515, tutta la serie Houston e Kurta oltre alle Summagraphics e Numonics, queste ultime distribuite dalla stessa Telav; in particolare per i mouse esistono i driver per Logitech, Microsoft, Mouse System e Summagraphics.

I plotter collegabili sono gli HP,e poi Calcomp, Gould, Graphtec, Hitachi e Roland. Per chi disponga di plotter con interfacciamento seriale, i parametri di comunicazione del pacchetto applicativo sono 9600 baud, 8 bit + l di stop, nessuna parità. Sui manuali in dotazione sono indicate per ogni tipo di periferica impiegabile, le posizioni dei dip-switch di settaggio dei parametri. A proposito di interfacciamento va menzionata la possibilità di traduzione, di file provenienti da programmi analoghi nel formato utilizzato da RoboCAD-PC.

Tra gli esempi contenuti nella libreria si può notare la pianta di una abitazione elaborata con il «vecchio» Ro-

### *Il plolle, Ro/llnd DXY 980 ed il monilo, Ro/llnd MB 142*

La Telav International srl distribuisce anche la completa gamma dei prodotti Roland, tra i quali il plotter DXY 980A dalle buone caratteristiche: formato A3, 8 penne, discesa «frenata» dell'holder portapenna, posizionamento elettrostatico della carta, display digitale della posizione sugli assi cartesiani della penna, pannellino di controllo delle principali fun-

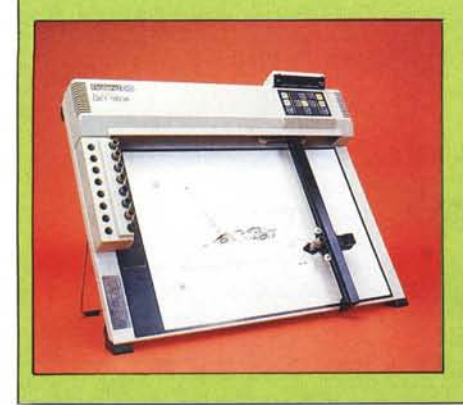

zioni con elevata compatibilità con il DXY 880Ae doppia possibilità di funzionamento (in modo DXY oppure RD-GL). Il plotter DXY 980A offre la capacità di poter essere interfacciato per via seriale o parallela e come molti altri plotter, oltre alle capacità grafiche sufficientemente spinte, dispone anche di una buona capacità di stampa dei caratteri.

Un altro elemento che si è fatto apprezzare molto nell'uso di RoboCAD-PC è stato il monitor Roland MB-142. Si tratta di un monitor TTL ad elevata definizione che in più di una' occasione ha lasciato supporre a molti redattori che fosse a colori. Sebbene sia definito come «character display», si è rivelato molto adatto all'uso grafico. Il monitor, a fosfori bianchi, è dotato di un interruttore per l'inversione dello schermo e dei soliti controlli di luminosità e contrasto nella parte anteriore, mentre invece nella parte posteriore sono presenti i controlli per i sincronismi verticali ed orizzontali ed il controllo di ampiezza verticale dello schermo.

boCAD 1500 per Apple, il trasporto nella libreria del RoboCAD-PC è avvenuto utilizzando proprio il programma di traduzione citato.

#### **Conclusioni**

Considerazioni finali decisamente positive, non c'è nulla da eccepire per un prodotto che è sicuramente molto più versatile e potente di quanto si sia potuto descrivere in queste note.

Il RoboCAD-PC è sicuramente potentissimo nel disegno della componentistica e nello sviluppo di piani di assemblaggio delle parti: non a caso nelle librerie sono contenuti molti esempi di componentistica sia elettronica (transistor, altoparlanti, diodi, connettori, ecc.), sia di idraulica (giunzioni, raccordi, ecc.).

L'uso è consigliato per tutti gli elaborati grafici a due dimensioni; in mani esperte, l'uso può vantaggiosamente essere esteso anche al disegno di prospettive ed assonometrie. L'unione ad una tavoletta grafica, invece che al mouse, potrebbe renderlo più versatile ed agevole da usare in alcune situazioni, ma anche con il mouse è difficile trovare un difetto che effettivamente tale possa essere definito.

**In** redazione qualcuno ha fatto gli inevitabili paragoni con AutoCAD della AutoDesk e con l'ultimo nato CAD-Key della statunitense Micro Control Systems, ma personalmente non credo che il confronto sia valido: Robo-CAD-PC è un software di progettazione assistita dal computer diverso per concezione, prestazioni e soprattutto per il costo: 3 milioni contro gli 8 di AutoCAD ed i chissà quanti di CAD-Key.

A chi desidera il colore per le proprie applicazioni, si vocifera che presto la Telav dovrebbe immettere sul mercato un altro prodotto, sempre di produzione Robocom, che funzionerà con le schede EGA e compatibili.

Il Turbo PascaI - Se siete programmatori professionisti, questo è lo strumento che vi offre le alte prestazioni di cui avete bisogno. Se invece non avete mai programmato in un linguaggio evoluto, Turbo Pascal vi aiuterà a muovere i primi passi in un ambiente integrato di programmazione strutturata facilissimo da utilizzare.

Con le sue 500.000 copie vendute in tutto il mondo, Turbo Pascal è diventato uno standard di fatto nell'ambito dei personal computer.

Fino a 4.000 righe di codice al minuto: Turbo Pascal è il più veloce compilatore Pascal esistente. E occupa solo 39 kB in memoria rispetto ai 300 kB occupati da alcuni altri compilatori Pascal.

Ma c'è di più. Turbo Pascal offre alcune estensioni significative standard, tra cui i file ad accesso diretto, le stringhe dinamiche, gli overlay e l'accesso allo hardware di basso livello ed al sistema operativo.

Inoltre, Turbo Pascal comprende un fullscreen editor, tipo WordStar.

Il compilatore individua istantaneamente gli errori, attiva automaticamente l'editor e indica la posizione dell'errore all'interno del codice sorgente.

Turbo Tutor - Per

imparare il Pascal da chi ha inventato il Turbo Pascal. Turbo Tutor è composto da una guida

Wordstar è un marchio registrato della  $02/588.523$ MicroPro International.

di autoistruzione ed un dischetto con il codice sorgente degli esempi. Passo dopo passo, Turbo Tutor accompagna il programmatore dalle nozioni di base fino ai concetti e le tecniche più avanzate.

#### I Turbo Toolbox

Turbo Database, Turbo Graphix e Turbo Editor

contengono ognuno una collezione di routine per la soluzione di tipici problemi EDP tramite Turbo Pascal. Con ogni Toolbox viene fornito un programma professionale di immediato utilizzo. Un esempio: il Text Editor MicroStar incluso nel Turbo Editor Toolbox. E tutto questo in codice sorgente, per permettervi di trasformare i moduli dei Toolbox e integrarli nei vostri programmi Turbo Pascal, che potrete rivendere senza dover pagare alcuna royalty. Naturalmente, tutti i manuali sono in italiano. Potrete acquistare i nostri prodotti servendovi del modulo d'ordine, scegliendo la modalità di pagamento per voi più comoda o richiedendoli al vostro rivenditore di fiducia. *"Dopo quanto detto le conclusioni sono veramente scontate. Si tratta di* un *pacchetto eccezionale corredato da* un *eccellente manuale di circa 300 pagine venduto* a un *prezzo incredibilmente basso ..."*

*Carlo Magnaghi "Bit"*

Per ulteriori chiarimenti, il team della Edia Borland è a vostra disposizione chiamando la nostra Hot-Line allo

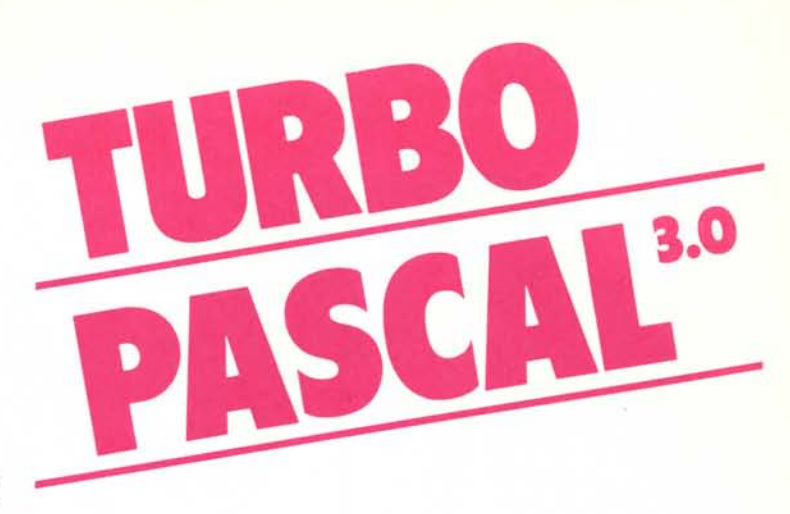

#### Dati tecnici

Requisiti del sistema PC IBM, Olivetti e compatibili e quasi tutti i sistemi su MS-DOS, CP/M 86 e CP/M 80 (solo Z80)

#### Sistemi operativi

D  $\Box$  $\Box$ D  $\Box$ 

D D  $\Box$ D

D D D D D D D D D D D D D D D D D D D  $\Box$ 

□ Turbo Tutor

PC-DOS da versione 2.0 MS-DOS da versione 2.0 CP/M 86 da versione 1.0 CP/M 80 da versione 2.2

#### Memoria minima del sistema

PC-DOS, MS-DOS CP/M86 120 K CP/M 8048 K

- generazione del codice oggetto in una passata • editor incorporato
- rilevamento interattivo
- degli errori
- occupa meno di 39 kB in memoria

L. 75.000

#### (+ 9% IVA) L. 125.000 L. 175.000 L. 275.000 L. 125.000 L. 125.000 L. 125.000 Tagliare o fotocopiare e spedire a Edia Borland s.r.l. Vogliate Spedirmi: □ Turbo Pascal 3.0 8-Bit D Turbo Pascal 3.0 16-Bit D Turbo Pascal 8087/BCD □ Turbo Database Toobox D Turbo Graphix Toolbox □ Turbo Editor Toolbox ~DDDDDDDDDDDDDDDDDDDDDDDD D

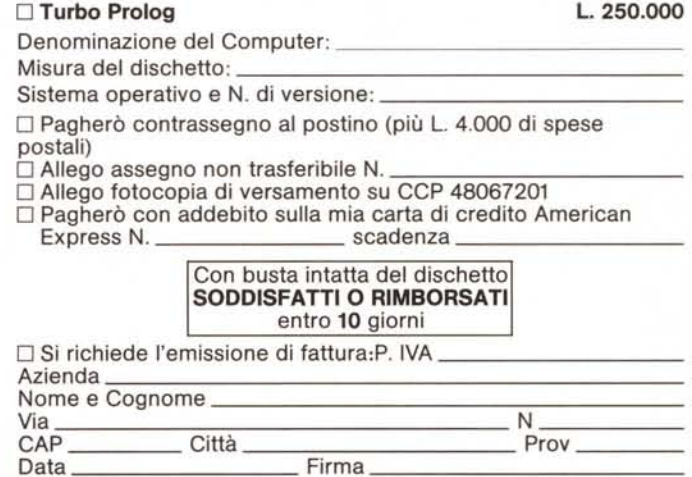

□ Chiedo solo ulteriori informazioni sui prodotti senza alcun impegno

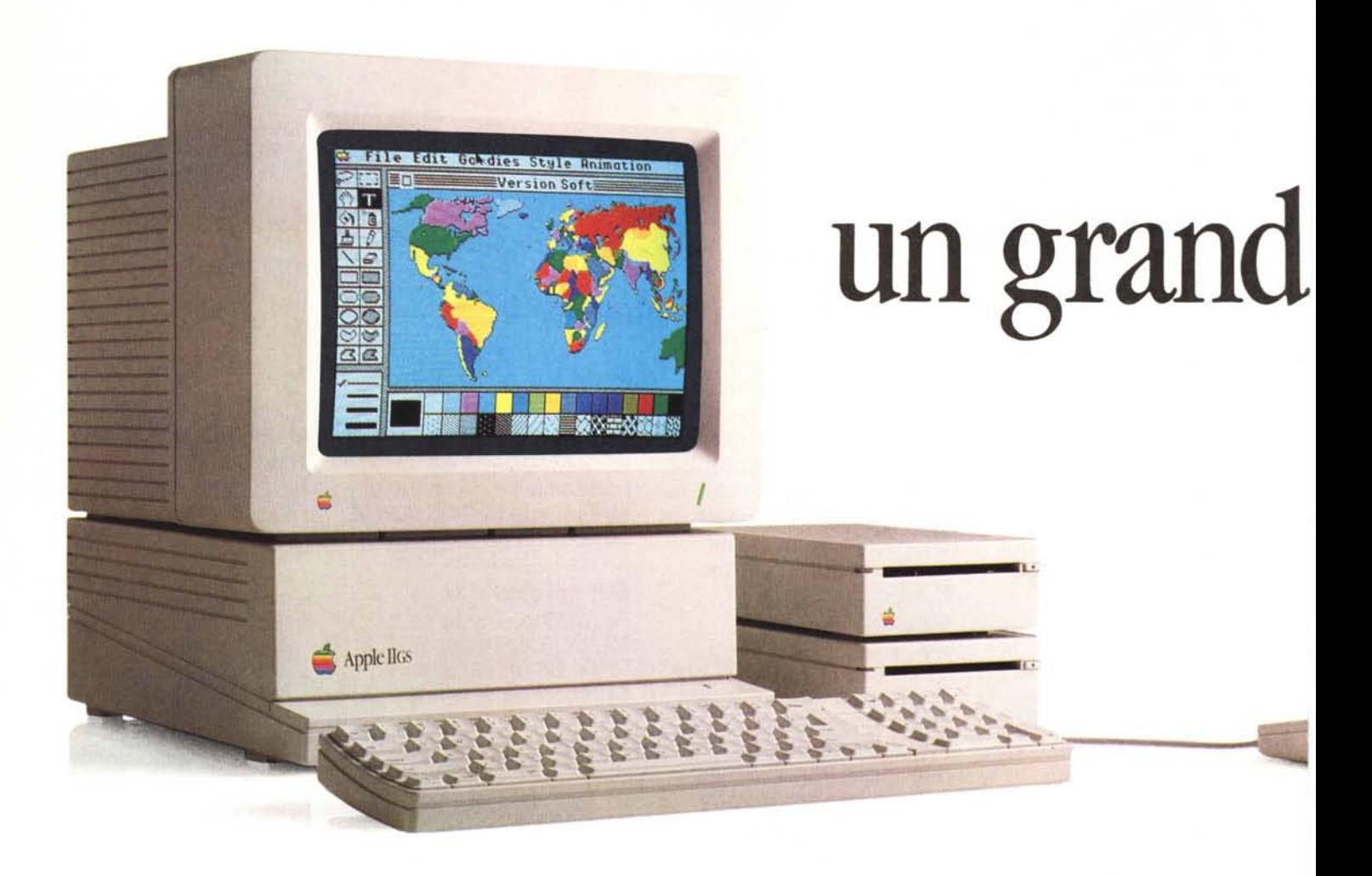

#### Nasce con 10.000 programmi software.

Apple® IIGS ha fondamenta solide: la preziosa esperienza di tre milioni di utenti di Apple II, fra cui professionisti, aziende, studenti e professori.

Al suo interno opera il piccolo

Mega II, un chip che contiene tutte le funzioni di Apple IIe ed Apple IIc, capace di operare con i più di 10.000 pezzi di software scritti per Apple II.

Ma questo non è tutto. Rispetto alla famiglia Apple II la velocità di Apple IIGS è tre volte superiore, grazie al nuovo processore a 16 bit, con 256 Kb di memoria (espandibili fino a 8Mb).

L'apprendimento è ancora più facile e naturale: interfaccia amichevole ed uso del mouse sono ora lo standard di Apple IIGS.

Le sue capacità espressive sono

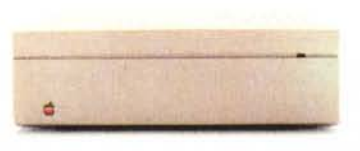

Disco Rigido HD20SC

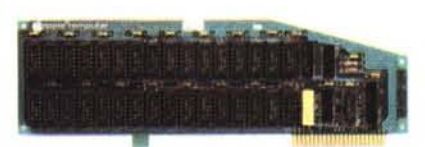

Scheda d'espansione di memoria

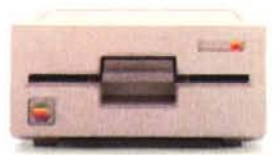

Disk Drive 5.25"

# **Apple IIGs: e futuro è alle sue spalle.**

estremamente più sofisticate. Il monitor a colori RGB è in grado di riprodurre ogni tipo di grafico od immagine a colori con una definizione nitida e professionale, potendo contare su una gamma di 4.096 nuances di colori. Un sintetizzatore, con 32 voci a disposizione, è capace di creare anche ogni

tipo di sonorità.

#### L'esperienza di tanti in un computer per tutti.

Apple IIGS è un computer versatile ed espandibile. Il suo corredo di periferiche, tutte direttamente collegabili, comprende tra le altre: le stampanti ImageWriter" e LaserWriter", il disco rigido HD20SC dalla grande capacità di archiviazione, la scheda di espansione di memoria a l,28Mb

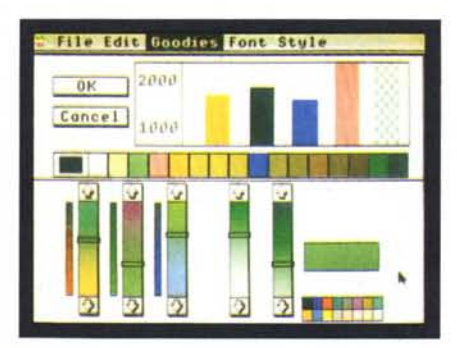

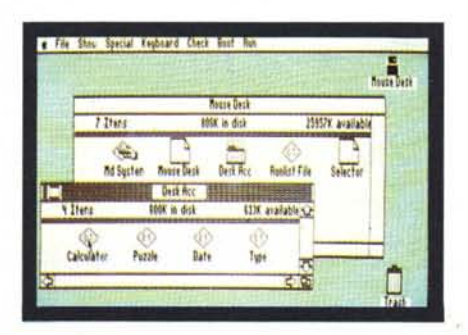

e la scheda d'interfaccia SCSI che rende più veloce la comunicazione con le periferiche. La più vasta biblioteca software

esistente al mondo, con dischetti da 35" e 5.25", leggibili da drive per ambedue i formati, si adatterà alle più svariate esigenze.

Infatti Apple IIGSè in grado di snellire ogni attività gestionale dell'azienda, tra cui contabilità e magazzino, ed è un validissimo strumento per tutti i professionisti come medici, dentisti, awocati ed architetti.

Nel campo della scuola, la sua elevatissima capacità di comunicazione, insieme a tutti i programmi di Apple II, rende ancora più stimolante il suo utilizzo nelle didattiche d'apprendimento più avanzate.

Se pensate che Apple IIGS sia veramente il computer più rivoluzionario della famigliaApple II, prima di recarvi ad un Apple Center, voltate pagina...

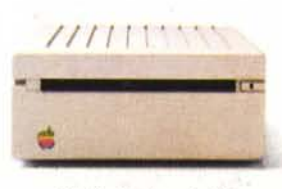

*Disk Drive 3.5"*

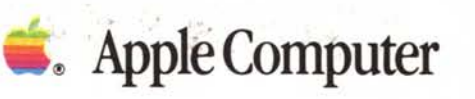

Apple ed il marchio Apple sono marchi registrati di Apple Computr Inc. ImageWriter e LaserWriter sono marchi di Apple Computer Inc.